#### Stata 16 — Under the Hood

Bill Rising

StataCorp LLC

2019 Italian Stata Users Group Meeting 26 September 2019 Firenze

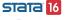

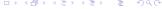

#### Goals

- Learn the basics of the frames feature in Stata 16
- See what is new in report generation, aka dynamic documents

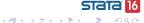

#### Methods

- For frames, it will be easy to demonstrate commands and capture their output
- For the dynamic documents, demonstrating commands is fine, but the output are documents, so the presentation will become much less definite
- We'll be working in a series of folders which correspond to each of the topics
  - If you copied the italy19\_rising.zip folder and expanded the files
    - Make the resulting folder your working directory
  - The examples here will work relative to that directory

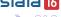

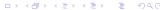

#### Frames in Stata 16

- Frames were introduced in Stata 16
- At their simplest, they are a way to have multiple datasets open at once
- They are also something which acts like merge
  - But they can save space
- Lastly, there are some things which get sped up because of frames

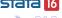

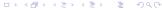

### Basics of Frames

- Think of a frame as a place to hold data
  - The data can be in a dataset or simply in the frame
- Each frame has an internal Stata name
  - The first frame, which exists when you start Stata, is called default, by default

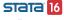

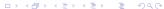

# Starting Simple: Frames for Multiple Datasets

- First, go to the frames folder
  - . cd frames
- Open a dataset
  - . use visit\_info
- Create a second frame
  - . frame create patients
- Open another dataset in that other frame
  - . frame patients: use patient\_info

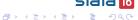

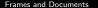

## Glancing at the Datasets

- Open the data editor, to see the dataset
  - . edit
- Switch back and forth between frames via cwf
  - . cwf patients
- Or switch back and forth using frame change
  - . frame change default
- Or switch back and forth using the frames dialog
  - . db frames

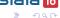

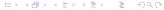

# **Changing Frame Names**

- The default frame has a forgetable name in our case
  - it forces us to remember which dataset has this special status
- We can change the name of the default frame name to something more informative
  - . frame rename default visits
- We can then look at what frames we have
  - . frame dir
    - ullet The numbers given are observations imes variables
    - Or if you prefer rows × columns

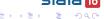

# Linking Datasets Using Frames

- It would make sense to combine the information in the visit\_info and patient\_info datasets
  - This is normally a task for the merge command
- Instead of using merge, you can link together datasets in frames
  - This can be good for very long datasets
  - It has some other advantages (and disadvantages)

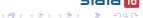

#### How to Link

- The possible link types are 1:1 and m:1
  - There is fine; the 1:m really is not needed because all that need be done is to switch the active frame
- In this example there can be multiple visits per patient, so we need to have the visits frame active
  - . cwf visits
- Now we can link on patid
  - . frlink m:1 patid, frame(patients)

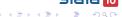

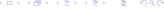

# Upshot of Linking

- A new variable gets created in the dataset in the active frame
  - By default, this is named after the frame which was linked
- You can tell indirectly which observations matched up in the active frame
  - Those which matched have non-missing values for the linking variable
  - Those which did not match up with data in the linked dataset have missing variables for the linking variable
- You cannot tell which observations did not match in the linked frame
  - This is similar to having \_merge values of 1 and 2 only

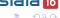

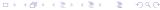

## Using Variables from a Linked Frame

- The frval() function allows you to use values from a variable in the linked frame without actually copying the variable into the current frame
  - Which saves space if the active frame is long
- We could list all the visits from the female patients
  - . list patid-doctor if frval(patients,gender)=="Female"
- This function can be used in any exp anywhere
  - . gen ins\_diff = insurance!=frval(patients,insurance)
    - This shows where the insurance differs in the two datasets
      - . list patid visitdt insurance if ins\_diff

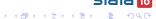

## Adding Variables from a Linked Frame

- You can bring over variables from a linked dataset
  - . frget birthdate, from(patients)
- frget copies the data as well as all metadata from the linked variable
- This is similar to
  - . merge m:1 patid using patient\_info, keepusing(birthdate)
    - As it turns out, linking has better behavior for value labels, as we will see
- This is good for computing age
  - . do genage
- Here are the ages
  - . list patid visitdt birthdate age

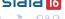

# Adding a Variable Whose Name Exists

- If you want to bring over a variable whose name matches one of the variable names in the active frame
  - You can generate a new variable with a different name
    - . frget pat\_insurance = insurance, from(patients)
  - You can use a prefix or a suffix
    - . frget insurance, from(patients) prefix(another\_)
  - If you don't try to change the conflicting name, you will get an error

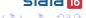

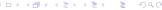

### Good Value Label Behavior

- If the variable you bring over has a value label
  - If the value label does not exist in the active frame, the value label comes over
  - If the value label exists in the activer frame and the definitions match, then nothing need be done
  - If the value label exists in the activer frame and the definitions do not match, then the brought-over value label gets renamed
    - This is better behavior than with merge, which simply issues a warning

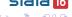

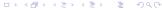

# Running Commands in Another Frame

- In this example, the value label instype exists in both datasets
- It would be good to look at the definitions
- We would like to do this without having to switch back and forth between frames
  - In the visits frame, which is active
    - . label list instype
  - In the patients dataset
    - . frame patients: label list instype
  - Ignoring that the visits frame is active
    - . frame visits: label list instype
- In any case, we can see that the value labels are all defined well

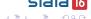

# Opening a Dataset with Conflicts

- Suppose our patient\_info dataset were not quite so nice
- The patient\_ohno dataset fits this bill
  - We will want to link to this
- Let's look at it the frames way
- First create a frame
  - . frame create ohno
- Now open up the dataset in that frame
  - . frame ohno: use patient\_ohno
- And look at it
  - . frame ohno: codebook

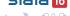

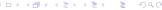

## Things to Note

- The patid is now called just id
- The insurance variable is encoded differently, but still has the instype value label
  - This would be a big problem when using merge, update

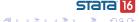

# Linking to Dataset with Differing Key Names

- We can still use frlink to link to a dataset where the key variables have different names
  - Key: variable list which identifies individual variables in one dataset
- To do this, we must specify the keyvarlist in the frame() option
  - . frlink m:1 patid, frame(ohno id)

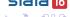

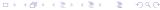

# Avoiding A Dangerous Data Error

- Just to drive home the point, check that the instype value labels differ
  - First in the active frame
    - . label list instype
  - Now in the linked dataset
    - . frame ohno: label list instype
- Try to bring in the insurance variable from the ohno frame
  - . frget insurance, from(ohno) prefix(ohno\_)
- Look at the value labels
  - . label list
- Stata renamed the value label from frget to avoid a data error!
  - This is better behavior than in merge

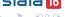

# Notes about Linking

 You can use frget to grab many variables from the linked dataset

```
frget varlist ...
```

 You could grab all but some variables by using the exclude() option

```
frget _all, exclude(notthisvarlist)
```

• This is like using the keepusing() option in merge except that it allows excluding instead of just including variables

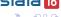

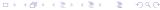

# Static Linking Requires Care

- Changing the key in the active frame is dangerous!
- Here is such a dangerous change
  - . replace patid = 9 if patid == 4 & visitdt==mdy(10,19,2015)
- Now go and get the gender variable
  - . frget gender, from(patients)
- Because the linking is static, you can get odd results
  - . tabulate patid gender

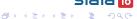

# Rebuilding Links

- If you are unsure of the state of the links, you should rebuild them
  - . frlink rebuild patients
- Now go and grab the gender variable again
  - . drop gender
  - . frget gender, from(patients)
- Now there are no problems
  - . tabulate patid gender

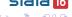

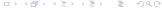

# Clearing out

- The equivalent to clear for frames is
  - . clear frames
    - This gets rid all data and frames and changes the active frame name to default:
      - . frames dir
    - frames reset is a synonym
- In case you wondered, clear all runs a clear frames

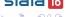

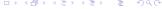

## Frames as Holding Areas

- You can also use frames for holding data
  - In this case, they are something of a substitute for temporary files
  - They are also faster, especially in networked environments
- frput will copy data to another frame
  - The opposite of frget
- frcopy will copy an entire frame to another frame
  - It will also create the frame to use the copy, making it a nice manual preserve
- frame post can be used to post observations
  - Similar to post, but without tmp files

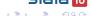

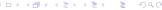

# preserve and Frames

- The preserve command now uses frames for preserving in Stata/MP
  - This happens for files under 1GB by default
  - The maximum size can be changed using set max\_preservemem
- This speeds up commands which use preserve heavily
  - grexample for looking at graph examples
- This is especially useful when on a network where temporary files end up being stored on a server, instead of locally

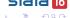

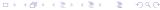

# Linking Many Datasets

- You can have up to 100 frames at once
- This means you can link together 100 datasets if need be
- This could be useful in very wide datasets

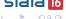

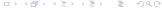

## Report Generation Additions

- The report generation (aka dynamic document) tools have been extended
- dyndoc now has a docx option which produces a docx document directly from markdown
- putdocx has many additions for headers and footers, as well as a way to make narrative easier to use
- html2docx converts web pages (html) to Microsoft Word compatible documents (docx)
- docx2pdf converts docx files to pdf files
- There are a few other additions; these are the ones we'll look at

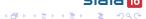

## **Getting Started**

- We'll start with the docx option for dyndocx
- Let's move to the proper location
  - . cd ../dyndoc

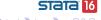

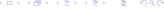

# Looking at a dyndoc file

- Take a look at the paper.md file
  - . doedit paper.md
- This is an example markdown file using Stata's dynamic tags
  - You can see that Stata 16 now has syntax highlighting for markdown
  - The md extension is what alerted the Do-file Editor to use this highlighting
  - You can change the language being highlighted
- Note that the dyndoc version has changed to 2

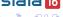

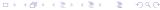

# Making an html file

- As in Stata 15, this can be turned into a webpage
  - . dyndoc paper.md
    - The output is not shown, because it would include all the output needed to make the html file
- We can click on the link to open the page

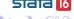

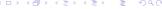

### Converting to docx

- We could then convert this to a docx file
  - . html2docx paper.html, saving(paper\_conv.docx)
- Clicking the link will open the docx file in Microsoft Word
- The resulting file needs some fixing up, but we'll do this later

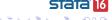

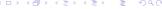

# Going Directly from Markdown to docx

- We could get the same result by using the new docx option for dyndoc
  - . dyndoc paper.md, docx
    - Again, the output is not shown
- This will look exactly like the preceding example, because in the background, Stata is running plain dyndoc then running html2docx
- Generally, this worked well
  - There is some wrapping of Stata output, however
  - This is not present here, but there are other html-only things, like special characters, which might need cleaning up

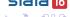

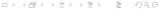

## Tidying Up Wrapping

- Doing this conversion is nice, but it sometimes needs some tidying up due to wrapping
  - The font size of 10pt for the fixed-width font allows 77 characters per line for letter size paper with standard one-inch margins
  - If your Stata window is wide, commands like describe and codebook will draw dashed line the entire width of the your window
- There are a few things which can help
  - Use a set linesize command to set the linesize to 90 or less
  - Change the margins in the resulting docx document
  - Make a style sheet (css) for the document and «dd\_include» the style sheet
    - See the first example in the dyndoc PDF documentation

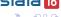

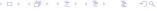

# Working With putdocx

- The files for putdocx are in the putdocx folder
  - . cd ../putdocx
- First take a look at how putdocx looked in Stata 15
  - . doedit putdocx15.do
- You can see here that there is no narrative mode
  - Everything is a Stata command
- You also cannot put Stata code into the document without repeating it
  - Once as simple text in a fixed-width font
  - Once as code that gets run

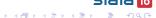

# Making the docx Document

- Doing the do-file will make a docx document
  - . do putdocx15.do
- On the Mac, you can open the resulting file from the Command window
  - . ! open putdocx15.docx

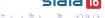

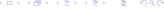

# New putdocx Features in Stata 16

- Stata 16 allows headers and footers
- Headers and footers can change through the document with sections
- Headers and footers can work across appending files
- There is now something like a narrative mode
- Open up putdocx16.do to see these
  - . doedit putdocx16.do

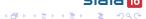

#### Headers and Footers to Start

- They get constructed in a couple of steps
- Here are the steps for a footer
  - Use putdocx begin, footer(name) to name the footer
  - Use putdocx paragraph, tofooter(name)
  - Then add to the paragraph
    - Using tables is good for multi-piece footers
- For headers, simply use header in place of footer above

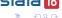

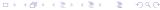

## Headers and Footer Changes

- When sections change, you can change the header and/or footer
- Simply use putdocx sectionbreak in place of putdocx begin from above

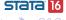

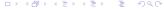

#### Narrative Mode

- While putdocx is mostly all Stata command as before, there are now text blocks:
  - putdocx textblock begin starts a new paragraph which is simply text
  - putdocx textblock append appends to the current paragraph
  - putdocx textblock end ends a text block
  - putdocx textfile allows inserting a file as a text block
- These should make documents with a lot of plain narrative (i.e. most documents) much easier to work with

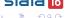

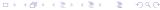

# Making the docx Document

- Doing the do-file will make a docx document
  - . do putdocx16.do
- Open the resulting file from the Command window
  - . ! open putdocx16.docx

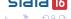

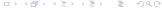

# Other Changes

- While these are most of the changes, there have also been a few changes to
  - markdown, which goes from markdown to html without processing Stata code
  - putexcel had 2 syntax changes
    - putexcel close has become putexcel save
    - putexcel has changed picture() to image()
    - Of course, version conrol will protect your Stata 15.1 and earlier do-files!

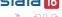

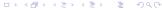

#### Conclusion

- Frames are something brand new in Stata 16
- The dynamic document (aka report) generation has had some nice additions

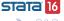

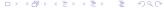